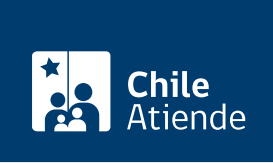

Información proporcionada por Caja de Previsión de la Defensa Nacional

# Solicitud de información pública a Capredena (Ley de Transparencia)

Última actualización: 12 julio, 2019

# Descripción

Permite solicitar información pública a la Caja de Previsión de la Defensa Nacional (Capredena), contenida en actos, resoluciones, expedientes, contratos, acuerdos y actas, además de la que ha sido elaborada con presupuesto público, cualquiera sea su formato o soporte, salvo las excepciones legales (ver [artículo 21 de](http://www.leychile.cl/Navegar?idNorma=276363) [la Ley N° 20.285\)](http://www.leychile.cl/Navegar?idNorma=276363).

El trámite se puede realizar durante todo el año en el sitio web y en las [agencias regionales de](http://www.capredena.gob.cl/informacion-institucional/cobertura-institucional) [Capredena](http://www.capredena.gob.cl/informacion-institucional/cobertura-institucional) .

¿A quién está dirigido?

Todas las personas.

## ¿Qué necesito para hacer el trámite?

Si bien no es necesario ningún documento, se solicitará el nombre completo, correo electrónico o dirección postal del interesado o del representante.

¿Cuál es el costo del trámite? No tiene costo.

¿Cómo y dónde hago el trámite?

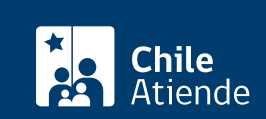

- 1. Haga clic en "ir al trámite en línea".
- 2. Una vez en el sitio web de la institución, si está registrado, haga clic en "iniciar sesión". Si no desea iniciar sesión, haga clic en "continuar" y siga en el paso 5.
- 3. Si inició sesión, haga clic en "solicitar información" y luego en "continuar".
- 4. Seleccione el tipo de organismo regulado "Ministerios y Presidencia", continúe la selección "Ministerio de Defensa Nacional", y elija el organismo "Caja de Previsión de la Defensa Nacional (Capredena)".
- 5. Complete el formulario, ingrese el código de verificación, y haga clic en "enviar solicitud".
- 6. Como resultado del trámite, habrá realizado su solicitud de información, cuya respuesta podrá obtener en un plazo máximo de 20 días hábiles, que puede ser excepcionalmente prorrogado por otros 10 días hábiles.

Importante :

- Si tiene alguna dificultad técnica con el portal de Transparencia, escriba al correo electrónico: transparencia@capredena.gob.cl.
- El sistema le entregará un código identificador de su solicitud, con el que podrá hacer [seguimiento al](http://www.portaltransparencia.cl/PortalPdT/ingreso-sai-v2?ver=seguimiento) [trámite](http://www.portaltransparencia.cl/PortalPdT/ingreso-sai-v2?ver=seguimiento).
- Si no obtiene respuesta del servicio en el período estimado, o la considera insatisfactoria, tiene 15 días para acudir al [Consejo para la Transparencia.](https://www.consejotransparencia.cl/inicio/si-no-quede-conforme-que-hago/)

### En oficina:

- 1. Reúna los antecedentes requeridos.
- 2. Diríjase a una [agencia regional de la Caja de Previsión de la Defensa Nacional \(Capredena\).](http://www.capredena.gob.cl/informacion-institucional/cobertura-institucional)
- 3. Explique el motivo de su visita: solicitar información pública (Ley de Transparencia).
- 4. Entregue los antecedentes requeridos.
- 5. Como resultado del trámite, habrá realizado su solicitud de información, cuya respuesta podrá obtener en un plazo máximo de 20 días hábiles, que puede ser excepcionalmente prorrogado por otros 10 días hábiles.

Importante :

- Si tiene alguna dificultad técnica con el portal de Transparencia, escriba al correo electrónico: transparencia@capredena.gob.cl
- El sistema le entregará un código identificador de su solicitud, con el que podrá hacer [seguimiento al](http://www.portaltransparencia.cl/PortalPdT/ingreso-sai-v2?ver=seguimiento) [trámite.](http://www.portaltransparencia.cl/PortalPdT/ingreso-sai-v2?ver=seguimiento)
- Si no obtiene respuesta del servicio en el período estimado, o la considera insatisfactoria, tiene 15 días para acudir al [Consejo para la Transparencia.](https://www.consejotransparencia.cl/inicio/si-no-quede-conforme-que-hago/)

#### Link de trámite en línea:

<https://test.chileatiende.cl/fichas/58314-solicitud-de-informacion-publica-a-capredena-ley-de-transparencia>